ACER Group

1062 N. Kraemer Place 244 N. Randolphville Road Anaheim, CA 92806 Piscataway, NJ 08854 Tel: 714-632-9701 Fax: 714-632-9730 Tel: 732-752-9100 Fax: 732-752-9101 http://www.aceronline.net http://www.aceronline.net info@aceronline.net acer\_klim@yahoo.com

Springwood Industrial, Inc. Springwood Industrial, Inc.

## **INSTRUCTION FOR ADDING BRAKE RESISTANCE**

A. The brake resistance adding

1. Please choose the resistance as following according to machine horse power and electrical power voltage:

220V 3 HP 300W/70 Ohm 440V 3 HP 300W/250 Ohm 220V 5 HP 400W/40 Ohm 440V 5 HP 400W/150 Ohm

 2. Connect the resistance to the terminal B1 and B2 as showing on the circuit diagram.

B. Auto-Tuning reference data

In the case you need do auto-tuning, use the following data as type 3hp/460V as reference:

Rated Voltage (VAC) 460 V Rated Current  $(A) = 6.5 A$ Rated frequency  $(HZ) = 60$  HZ Rated speed  $(RPM) = 1750$  rpm Number of poles  $=$  4 Select Motor  $14 = 1$ 

## C. Change the constants setting on the controller

- 1. acceleration time1:  $C1-01 = 2.5$  second
- 2. deceleration time1:  $Cl-02 = 2.5$  second
- 3, acceleration time4:  $C1-07 = 1.0$  second
- 4. deceleration time4:  $C1-08 = 1.0$  second
- 5 Acce/Dec time switching frequency: C1-11= 60 HZ
- 6. Motor selection:  $E1-02=1$
- 7. Max. output frequency:  $E1-04 = 166.2$  HZ.
- 8. StallP CHP Lvl: L3-04 = 0

A1-01 C3-03

B2-02

## Parameter Setting

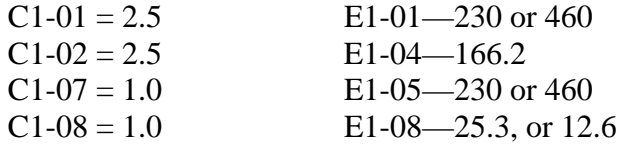

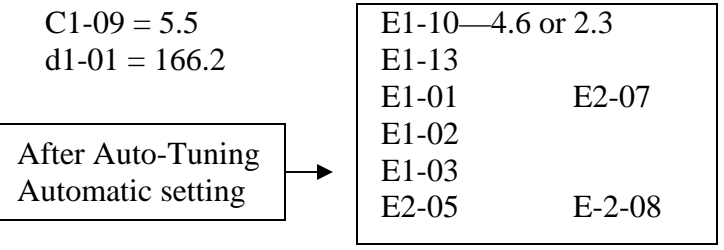